## **IMPORTANT SAFETY INSTRUCTIONS**

## **IMPORTANT SAFETY INSTRUCTIONS**

**IMPORTANT SA**

**Where Is the Best Location for My DOCSIS Residential Gateway?**

**How Do I Mount the Modem on a Wall? (Optional)**

 $\mathcal{L}^{\text{max}}_{\text{max}}$ 

## **Setup > Lan Setup**

The Setup Lan Setup page allows you to configure the settings for the Local Area Network (LAN) in your home. These settings include the range of IP addresses that define the LAN itself as well as how the addresses are assigned (automatically by DHCP or manually) as new devices are added to the network.

**Important:** Unless you are knowledgeable about administering IP addresses, we recommend that you do not change these settings. If you change these values incorrectly, you can lose Internet access.

Select thvi3.04 6sTJ17.63 0 Td(BDC /TT3 1 Tf-0.002 Tc 0.00[(Lt)-6(a Se)-2n)-2(up)-6(:)]TJ/TT2 1 Tf0 Tc (

## **Section Field Description Maximum Number of DHCP Users**

Enter the maximum number of users to which the DHCP server can assign IP addresses for use in the LAN. This number cannot

Configure
## **Section Field Description WPS Setup Using Your Wi-Fi Adapter PIN (Option 2)**

This is the most secure option to register a wireless client with the gateway. You need the Wi-Fi Protected Setup PIN number, which is found in the client Wi-Fi Protected Setup utility. After entering the client's Wi**Wireless Security Page Description**

Use the following table to configure the wireless security for the residential gateway. After you make your selections, click

**Section**

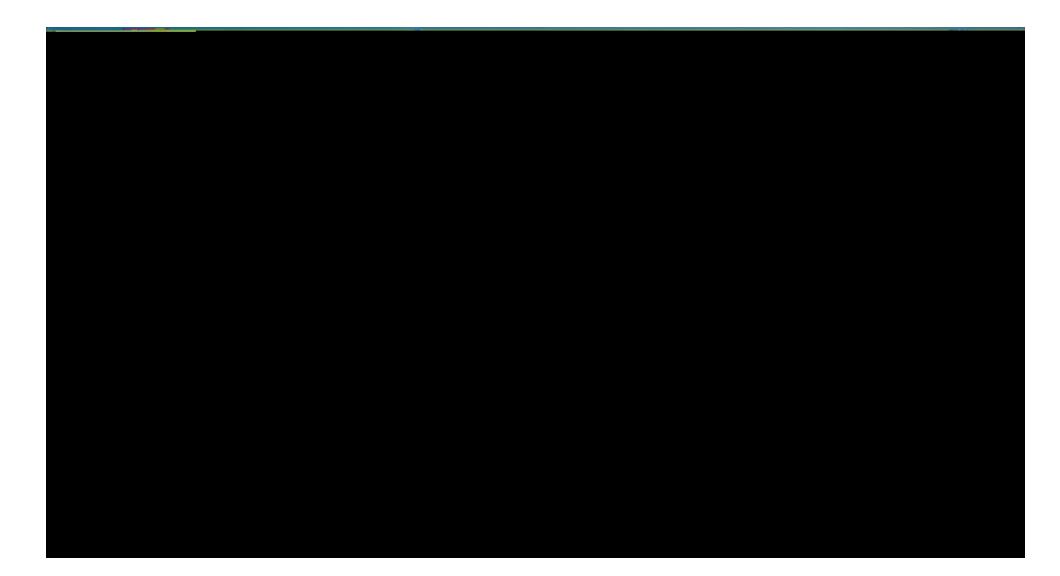

**Wireless Advanced Settings Page Description** Use the descriptions and instru

**Section Field Description** 

**Configure Wireless Settings**

## **Wireless > WDS Settings**

**Configure Security**

**Section Field Description Filters Filter Proxy**

**Configure Security**

## **Security > VPN**

## **Access Restrictions > Basic Rules**

Access restrictions allow you to block or allow specific kinds of Internet usage and traffic, such as Internet access, designated applications, websites, and  $inbou(o)1(n) - 7(s)1(n(n) - 7(11(s)))$ 

**Control Access to the Gateway**

**Tod Filter**

**Section Field Description**

**Configure Applications and Gaming**
#### **Section Field Description End Port** For the End port, select a port from the recommended 49152

Configure

Manage the Gateway

Manage the Gateway

Field

## **Administration > Backup & Restore**

**Monitor Gateway Status**

# **Monitor Gateway Status**

**Monitor Gateway Status**

# **Frequently Asked Questions**

**Q. How Do I Configure TCP/IP Protocol?**

**Frequently Asked Questions**

Select both

**Renewing the IP Address on Windows 95, 98, 98SE, and ME Systems**

**1** Click **Start**, and then click

## **Special Conditions**

#### **Software and Firmware Use**

The software described in this document is protected by copyright law and

## **For Information**

#### **If You Have Questions**

If you have technical questions, call Cisco Services for assistance. Follow the menu options to speak with a service engineer. Use the following table to find the center in your area.

**Region**

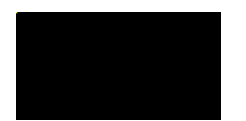

Cisco Systems, Inc.